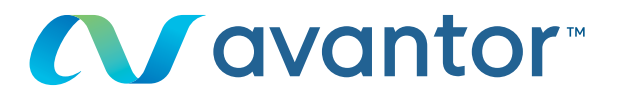

# Anfordern eines Angebots via OCI

Ihre Webseite für VWR Online-Einkäufe **Besuchen Sie www.vwr.com**

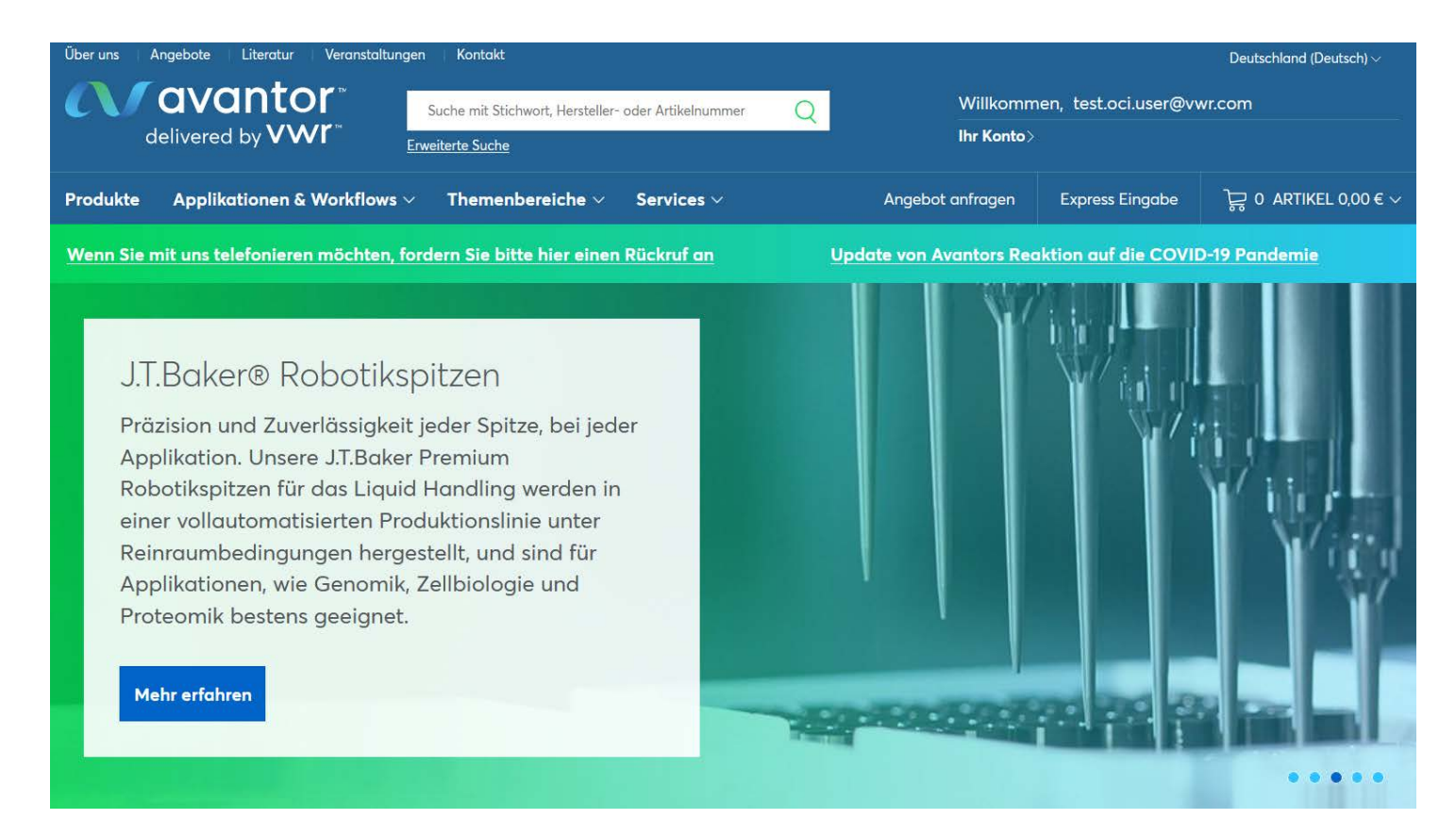

Sie nutzen einen OCI/Punchout mit VWR? Sie benötigen ein Angebot und möchten dieses auch direkt auf elektronischem Weg bestellen? Loggen Sie sich wie gewohnt in Ihrem Bestellsystem ein und rufen Sie den VWR OCI/Punchout auf. Wir zeigen Ihnen, wie Sie Ihr Angebot online anfordern und bestellen können...

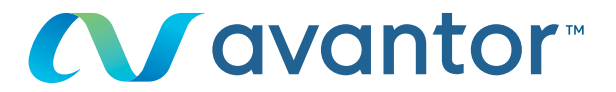

**Loggen Sie sich wie gewohnt über Ihr Bestellsystem ein und rufen Sie den VWR OCI/Punchout auf. Sie gelangen auf unsere Startseite: 1**

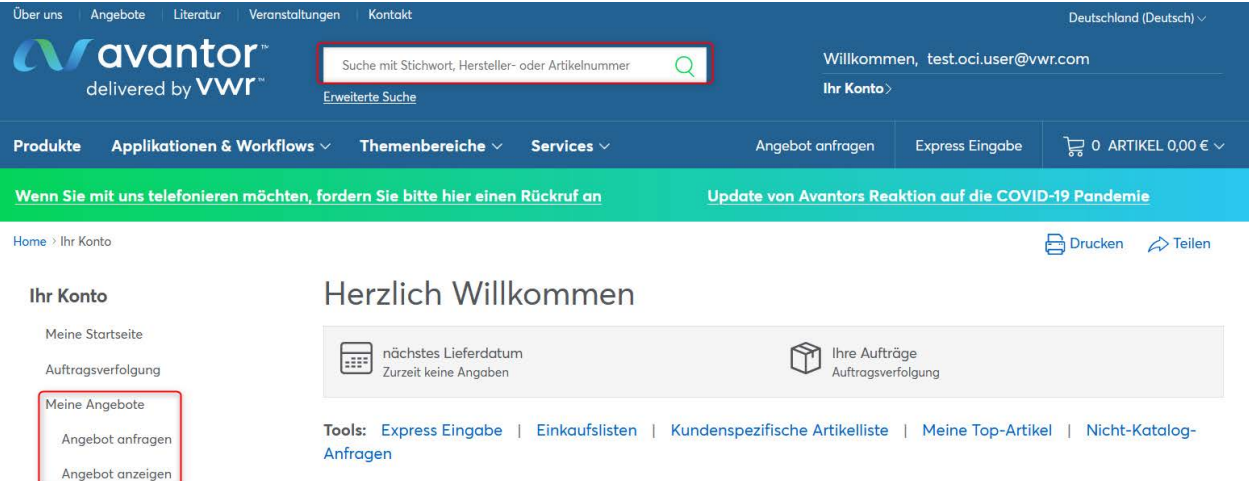

**2**

**Suchen Sie die gewünschten Artikel über unsere Suchfunktion und legen Sie die Artikel in den Warenkorb. Rufen Sie den Warenkorb auf und drücken Sie anschließend "Angebot anfragen"**

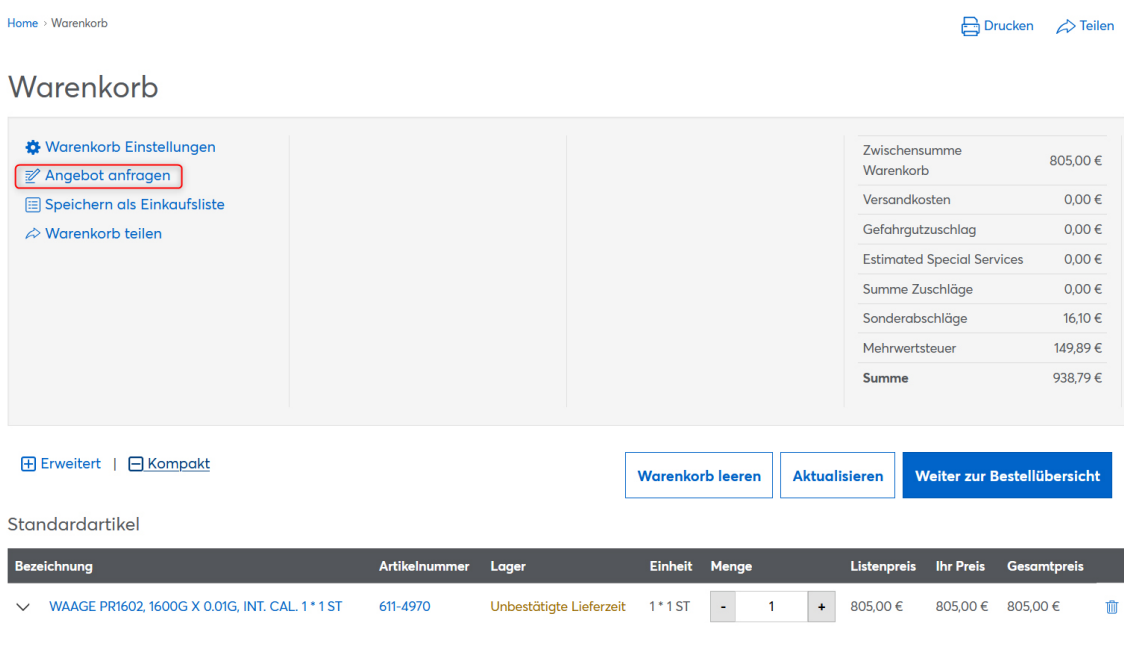

Zwischensumme Warenkorb 805.00 €

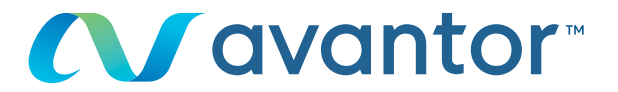

**Bitte ändern Sie die eventuell vorgegebene E-Mail-Adresse durch die E-Mail-Adresse ab, an welche wir Ihr Angebot senden sollen. Tragen Sie bei Bedarf Ihre persönliche Referenznummer ein oder teilen Sie uns weitere Informationen über das Kommentarfeld mit.**

**Drücken Sie im Anschluss auf "Angebot anfordern"**

**3**

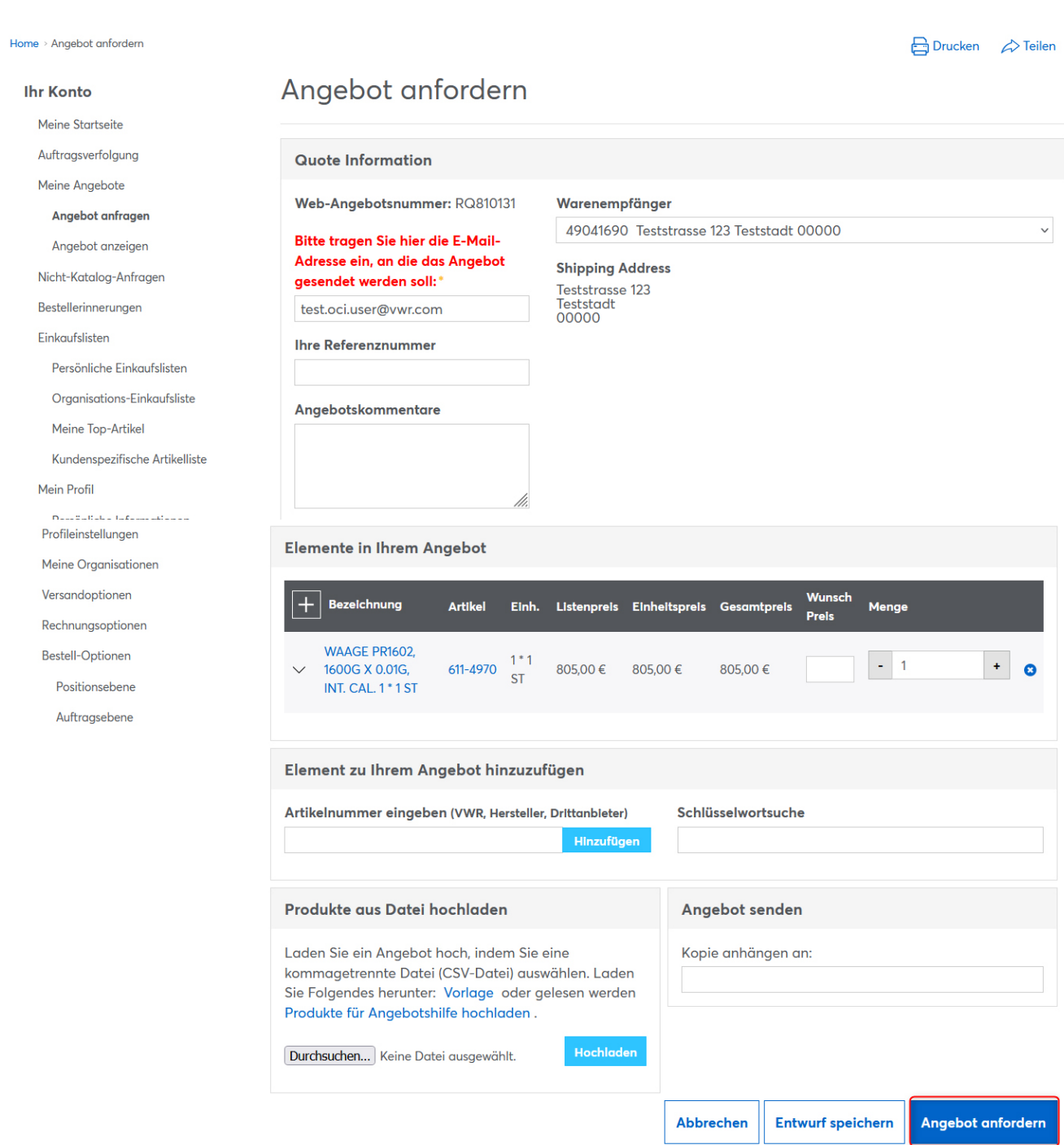

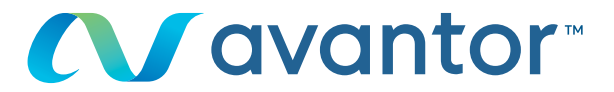

**Nach Bearbeitung des Angebots durch unsere Angebotsabteilung, senden wir Ihnen das Angebot per E-Mail inkl. PDF an die von Ihnen bei der Anforderung eingetragene E-Mail-Adresse. Parallel laden wir das Angebot in Ihren VWR OCI/Punchout unter "Meine Angebote"**

### **Ihr Konto**

**4**

Meine Startseite

## Auftragsverfolgung

Meine Angebote Angebot anfragen Angebot anzeigen

## Nicht-Katalog-Anfragen Bestellerinnerungen Finkaufslisten

Persönliche Einkaufslisten Organisations-Einkaufsliste

Meine Top-Artikel

Kundenspezifische Artikelliste

Mein Profil

Persönliche Informationen

Profileinstellungen

Meine Organisationen

Versandoptionen

Rechnungsoptionen Bestell-Optionen

Positionsebene

Auftragsebene

## Angebotsanfrage eingereicht

#### Ihre Web-Angebotsnummer ist: RQ810406.

Ihre Anfrage wurde erfolgreich übermittelt. Den Status Ihrer Anfrage finden Sie unter Angebotstool (Angebotstool) oder Angebot anfragen (Neues Angebot anfordern).

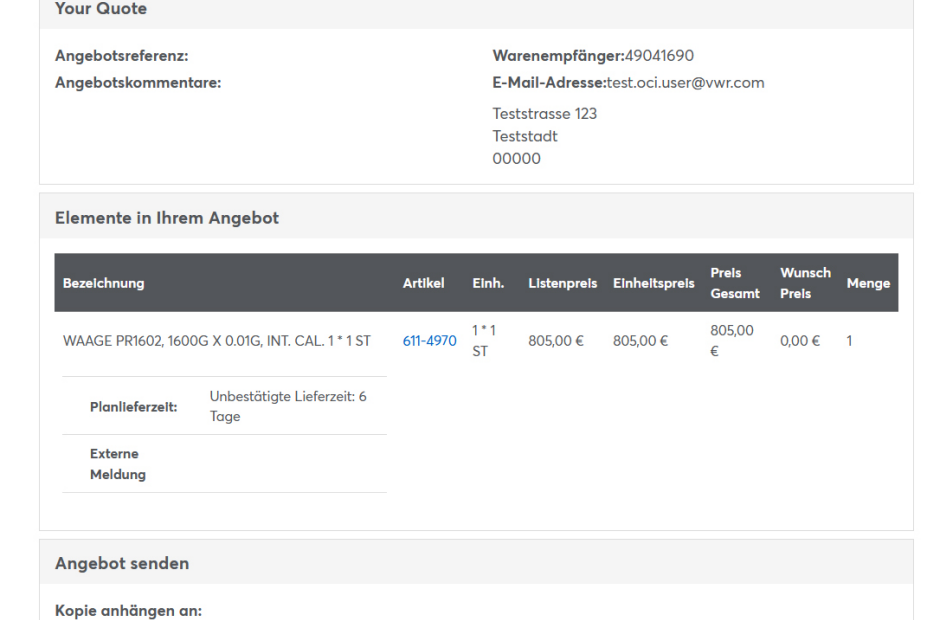

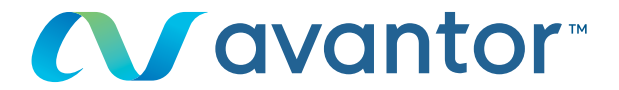

**5**

**Nachdem Sie das Angebot per E-Mail erhalten haben, steht Ihnen das Angebot auch zur Bestellung über den VWR OCI/Punchout zur Verfügung. Um das Angebot zu bestellen, loggen Sie sich wie gewohnt über Ihr Bestellsystem ein und rufen Sie den VWR OCI/ Punchout auf. Sie gelangen auf die Startseite.**

# **Wählen Sie im Menü "Ihr Konto" den Punkt "Meine Angebote" aus**

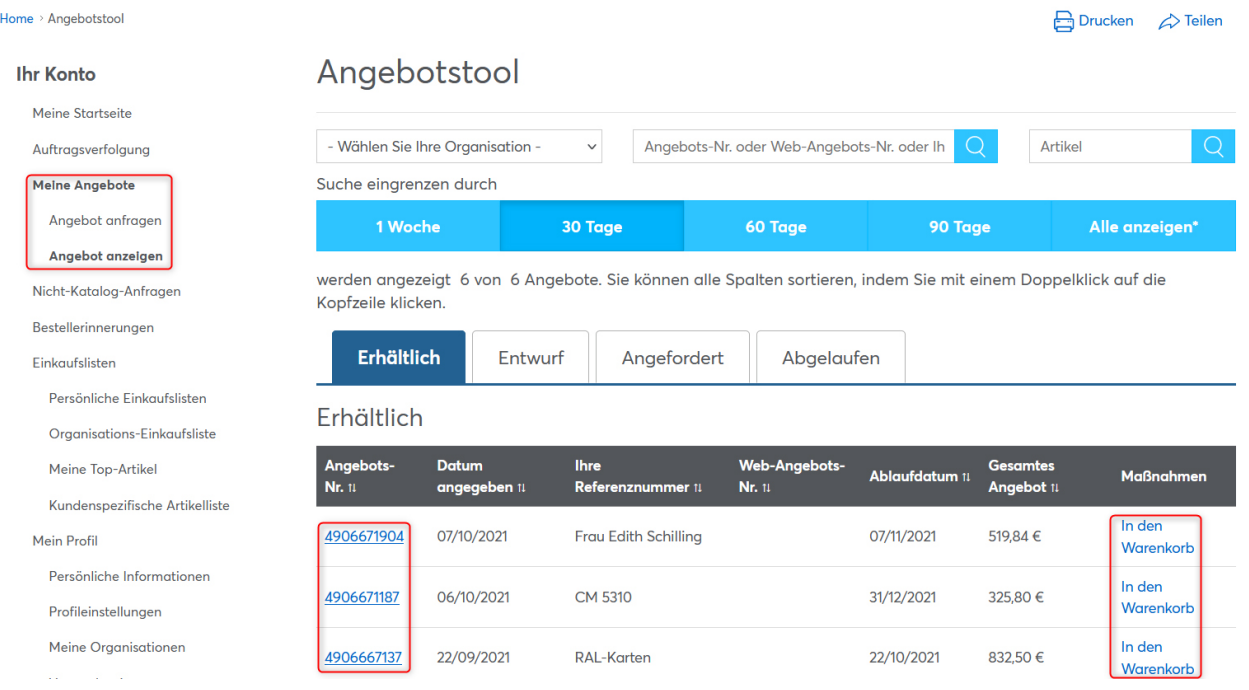

**Drücken Sie auf die Angebotsnummer des gewünschten Angebots um die Angebot-Details einzusehen oder legen Sie das komplette Angebot direkt "in den Warenkorb".**

**In den Angebotsdetails zeigen wir Ihnen das Angebot im Überblick an. Wählen Sie die gewünschten Positionen aus und tragen Sie die benötige Menge ein. Drücken Sie anschließend auf "in den Warenkorb" um das Angebot in den Warenkorb zu legen und zu bestellen.**

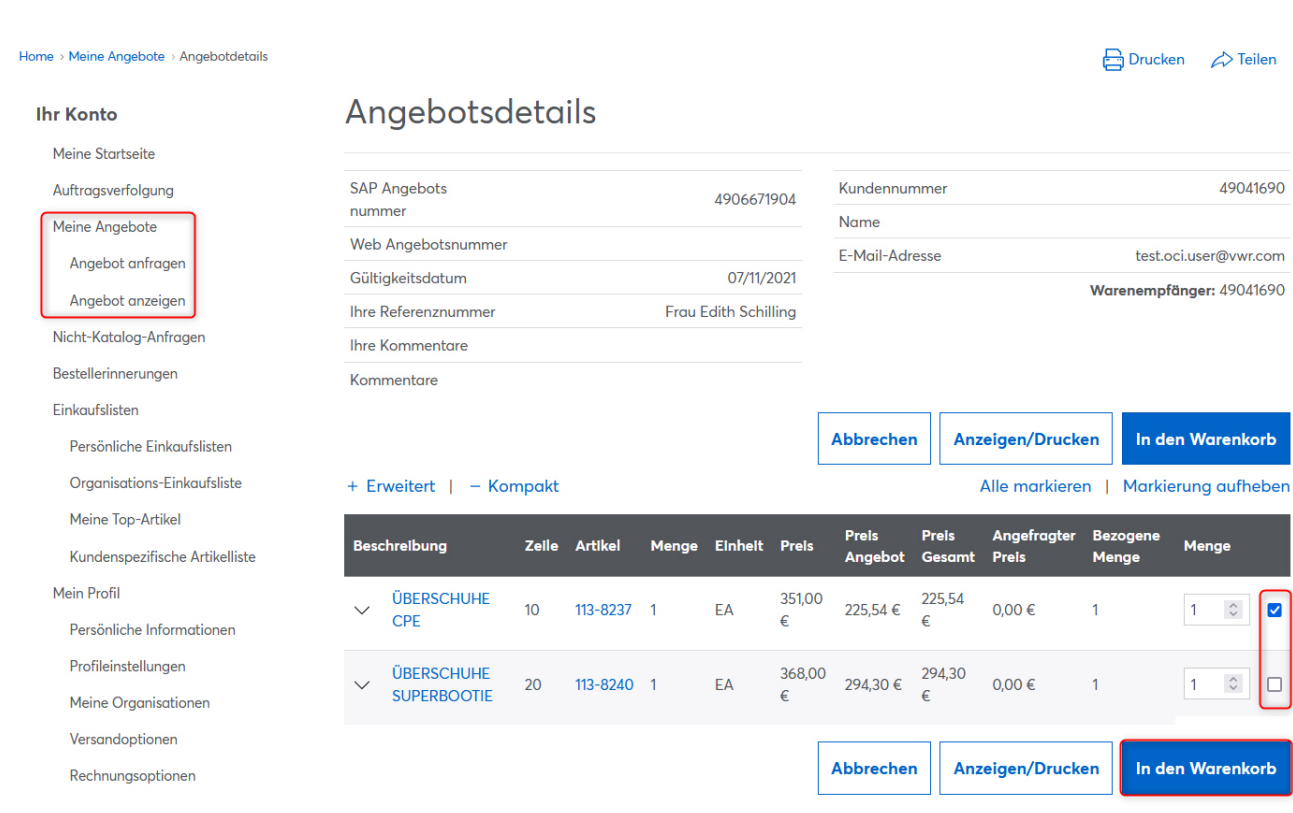

**6**

# **Nachdem Sie das Angebot in den Warenkorb gelegt haben, drücken Sie im Warenkorb bitte auf "Weiter zur Bestellübersicht".**

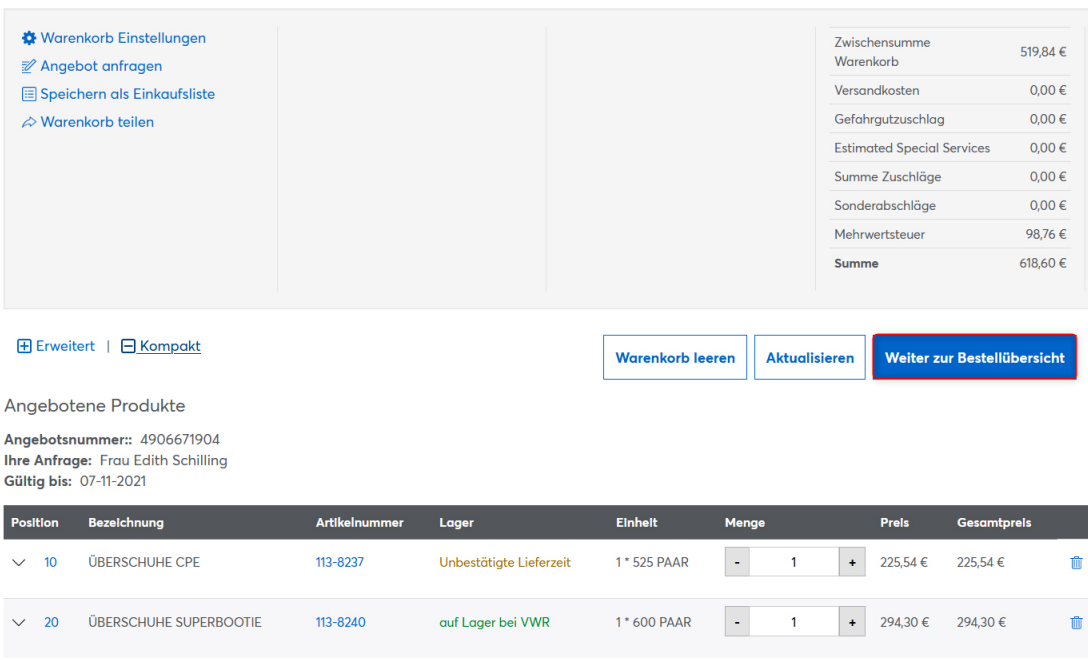

Warenkorb Angebot

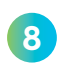

**7**

**Um den Warenkorb an Ihr Bestellsystem zu übermitteln, drücken Sie bitte den Button "Transfer Basket Items". Im Anschluss befinden Sie sich wieder in Ihrem Bestellsystem.** 

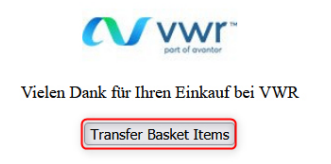

Wenn Sie Informationen zur Nutzung des Onlineshop benötigen, wenden Sie sich an Ihre E-Commerce-Abteilung unter der 49 (0) 6151 39720 oder per E-Mail an: ebusiness.**de@vwr.com**